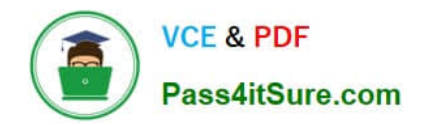

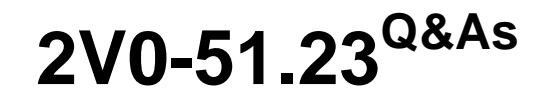

VMware Horizon 8.x Professional

# **Pass VMware 2V0-51.23 Exam with 100% Guarantee**

Free Download Real Questions & Answers **PDF** and **VCE** file from:

**https://www.pass4itsure.com/2v0-51-23.html**

100% Passing Guarantee 100% Money Back Assurance

Following Questions and Answers are all new published by VMware Official Exam Center

**8 Instant Download After Purchase** 

- **83 100% Money Back Guarantee**
- 365 Days Free Update
- 800,000+ Satisfied Customers  $\epsilon$  or

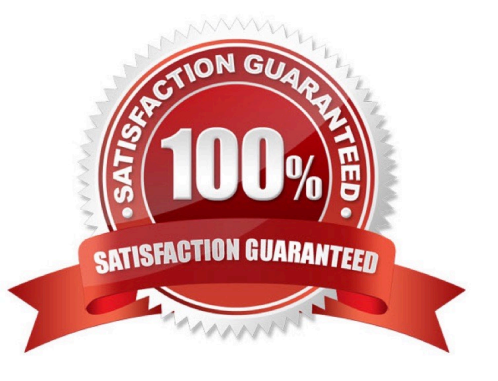

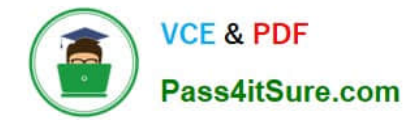

### **QUESTION 1**

An administrator is tasked with configuring VMware Integrated Printing. They enabled the VMware Integrated Printing feature during the installation of the Horizon Agent in the golden image, and created a Test Desktop Pool. On a physical end-point where the Horizon Client already is installed, the administrator added multiple network printers which are working perfectly. They test the configuration by connecting to the Horizon Desktop with the Horizon Client, unfortunately they do not see the printers within their Horizon Desktop.

What could be the reason that the administrator is not seeing the printers within his Horizon Desktop session?

A. Port TCP 9427 is disabled.

B. The VMware Integrated Printing feature is not installed in the Horizon Client.

C. Printing is disabled in the Horizon Desktop Pool.

D. Port TCP 32111 is disabled.

Correct Answer: C

Explanation: One of the possible reasons that the administrator is not seeing the printers within his Horizon Desktop session is that printing is disabled in the Horizon Desktop Pool. Printing is a feature that allows users to print from a remote

desktop to any local or network printer available on their client device. Printing can be enabled or disabled for each desktop pool by using the VMware Integrated Printing feature. VMware Integrated Printing is a feature that supports client

printer redirection, location- based printing, and persistent print settings. Client printer redirection enables users to print from a remote desktop to any local or network printer available on their client device. Location-based printing enables

users to print to network printers that are physically near their client device. Persistent print settings enable users to retain their print settings across sessions.

To enable or disable printing for a desktop pool, the administrator needs to follow these steps:

In Horizon Console, select Inventory > Desktops.

Select the desktop pool and click Edit.

In the Edit Desktop Pool dialog box, select the VMware Integrated Printing tab. Select or clear the Enable VMware Integrated Printing check box.

Click OK.

If printing is disabled for a desktop pool, users will not see any printers within their Horizon Desktop session, even if they have installed the VMware Integrated Printing feature in the Horizon Agent and the Horizon Client. Therefore, to resolve

this issue, the administrator needs to enable printing for the desktop pool by selecting the Enable VMware Integrated Printing check box.

The other options are not likely to be the reason that the administrator is not seeing the printers within his Horizon Desktop session:

Port TCP 9427 is disabled: This port is used by the VMware Integrated Printing feature for communication between the

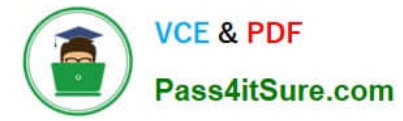

Horizon Agent and the Horizon Client. If this port is disabled, users might experience printing errors or delays, but they

should still see the printers within their Horizon Desktop session. The VMware Integrated Printing feature is not installed in the Horizon Client: This feature is installed by default in the Horizon Client for Windows, Mac, Linux, Chrome, and

HTML Access. If this feature is not installed in the Horizon Client, users might not be able to print from their remote desktops, but they should still see the printers within their Horizon Desktop session. Port TCP 32111 is disabled: This port is

used by ThinPrint for communication between the Horizon Agent and the ThinPrint Client. ThinPrint is a legacy printing feature that has been replaced by VMware Integrated Printing. If this port is disabled, users might experience printing

errors or delays with ThinPrint, but they should still see the printers within their Horizon Desktop session if they use VMware Integrated Printing.

References: Configuring VMware Integrated Printing, Enable or Disable Printing for a Desktop Pool, and [VMware Horizon 8.x Professional Course]

# **QUESTION 2**

Which two of the following are features of VMware Horizon Agent for Linux? (Choose two.)

- A. USB redirection
- B. location based printing
- C. display protocol PCoIP
- D. installation registration requirement
- E. session collaboration

Correct Answer: AC

Explanation: VMware Horizon Agent for Linux is a software component that enables Linux machines to be used as remote desktops or published applications in a Horizon environment. Horizon Agent for Linux supports several features that enhance the user experience and manageability of Linux desktops and applications, such as USB redirection, display protocol PCoIP, multiple-session mode, single sign-on, smart card authentication, and 3D graphics34. However, Horizon Agent for Linux does not support location based printing or session collaboration features that are available for Windows machines5. Also, Horizon Agent for Linux does not require installation registration as it automatically registers with the Connection Server when the viewagent service is started6. References := 3: VMware Horizon 8 Documentation: Horizon Agent for Linux 4: VMware Horizon 8 Documentation: Features Supported by Horizon Agent for Linux 5: VMware Horizon 8 Documentation: Features Not Supported by Horizon Agent for Linux 6: VMware Horizon 8 Documentation: Install Horizon Agent on a Linux Machine

#### **QUESTION 3**

Adobe Acrobat 11 has been assigned to a user. VM25 already has Adobe Acrobat 11 and is natively installed. What happens when the user logs on to VM25?

A. The App Volume package does not get attached because the natively installed application has priority.

B. The user-assigned application is attached to VM25. When the user clicks on the application shortcut, the App Volume

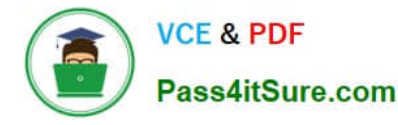

package for Adobe Acrobat 11is opened.

C. Although a shortcut to the App Volume package is created on the user desktop, the application does not get attached to VM25.

D. A shortcut to the user-assigned application is created on the user desktop, and when they click on the shortcut, the application gets attached to VM25.

Correct Answer: B

Explanation: App Volumes is a real-time application delivery system that allows administrators to assign applications to users and groups in Horizon. App Volumes uses virtual disks called packages to store and deliver applications. When a user logs on to a desktop, the App Volumes agent attaches the assigned packages to the desktop and merges them with the OS disk. The user can then access the applications as if they were natively installed. In this scenario, Adobe Acrobat 11 has been assigned to a user as an App Volumes package. When the user logs on to VM25, which already has Adobe Acrobat 11 natively installed, the App Volumes agent attaches the package to VM25 and creates a shortcut on the user desktop. However, the package does not overwrite or conflict with the natively installed application. Instead, when the user clicks on the shortcut, the App Volumes package for Adobe Acrobat 11 is opened and runs in an isolated environment. This allows the user to use different versions of the same application without affecting each other or the OS. References: App Volumes Architecture and [VMware Horizon 8.x Professional Course]

# **QUESTION 4**

End-users are complaining that they are frequently being asked for credentials when opening additional apps. Which step should the administrator take to resolve the issue?

- A. Configure SSO Timeout by modifying the Global Settings in Horizon Administrator.
- B. Configure a time limit by modifying the Horizon GPO.
- C. Configure Desktop Timeout by modifying the Pool Settings in Horizon Administrator.
- D. Configure Session Timeout by modifying the Client Settings in Horizon Client.

Correct Answer: A

Explanation: Single sign-on (SSO) is a feature that allows users to log in to Horizon Client once and launch remote desktops and applications without being prompted for credentials again. SSO is enabled by default and can be configured in the Global Settings of Horizon Administrator. One of the settings is SSO Timeout, which determines how long the user\\'s credentials are cached before they expire. If the SSO Timeout is too short, users might be frequently asked for credentials when opening additional apps. To resolve this issue, the administrator can increase the SSO Timeout value or set it to -1, which means that no SSO timeout limit is set. References: Global Settings for Client Sessions in Horizon Console and [VMware Horizon 8.x Professional Course] https://docs.vmware.com/en/VMware-Horizon-7/7.13/horizon-console-administration/GUID- E2A7CA32-193D-43D9-B08E-DD20CAE9CA28.html

### **QUESTION 5**

An organization with an existing Windows 2012 R2 Server RDSH farm decided to move to Windows Server 2019 as their new standard. Order the steps that need to be taken by the administrator to deploy a RDS desktop pool with this new standard.

Select and Place:

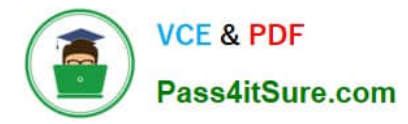

### **Steps**

Add a RDS desktop pool.

Launch Horizon Client and verify access to RDS desktop.

Entitle AD users and/or groups.

Prepare the Windows Server 2019 golden image.

Add an Automated Farm.

#### **Sequential Order**

# Correct Answer:

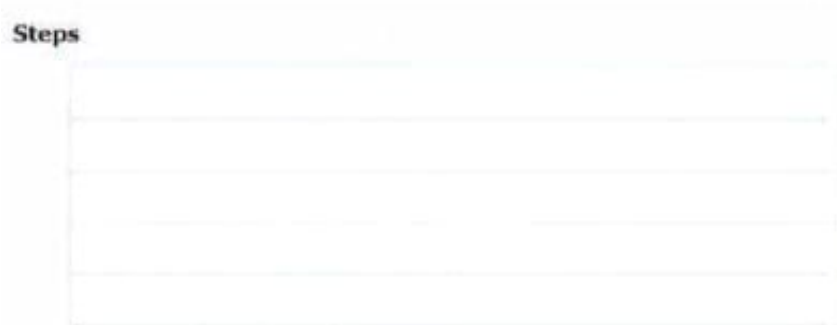

#### **Sequential Order**

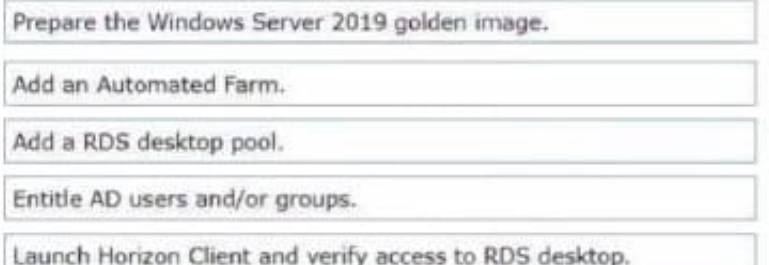

To deploy a RDS desktop pool with the new standard of Windows Server 2019, the steps should be ordered as follows: Prepare the Windows Server 2019 golden image. This is the first step because you\\'ll need a prepared OS image to

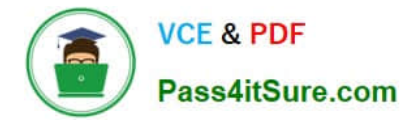

base your RDS desktop pool on.

Add an Automated Farm.Once your golden image is ready, you can set up an automated farm for the RDS desktop pool.

Add a RDS desktop pool.Using the automated farm and the prepared golden image, you can now add the RDS desktop pool.

Entitle AD users and/or groups.With the RDS desktop pool in place, the next step is to give Active Directory (AD) users and groups the necessary entitlements to access the desktops.

Launch Horizon Client and verify access to RDS desktop.As the final verification step, launch the Horizon Client to ensure that you can access the newly created RDS desktop pool and that everything is functioning as expected.

So, the sequential order is: Prepare the Windows Server 2019 golden image -> Add an Automated Farm -> Add a RDS desktop pool -> Entitle AD users and/or groups -> Launch Horizon Client and verify access to RDS desktop.

[2V0-51.23 PDF Dumps](https://www.pass4itsure.com/2v0-51-23.html) [2V0-51.23 VCE Dumps](https://www.pass4itsure.com/2v0-51-23.html) [2V0-51.23 Braindumps](https://www.pass4itsure.com/2v0-51-23.html)